# Package 'editData'

October 7, 2017

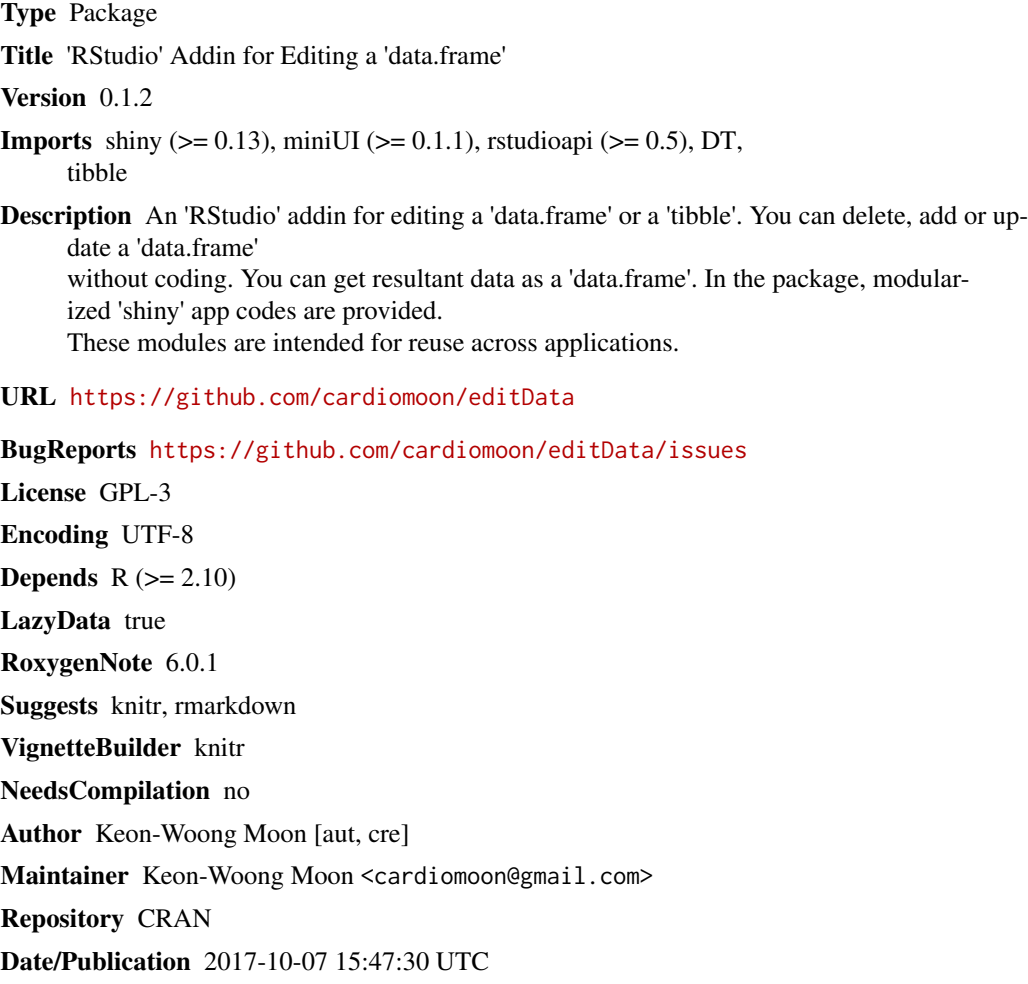

# R topics documented:

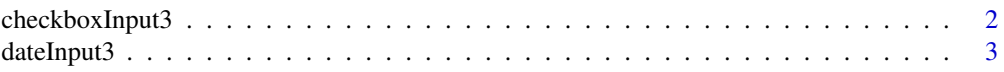

# <span id="page-1-0"></span>2 checkboxInput3

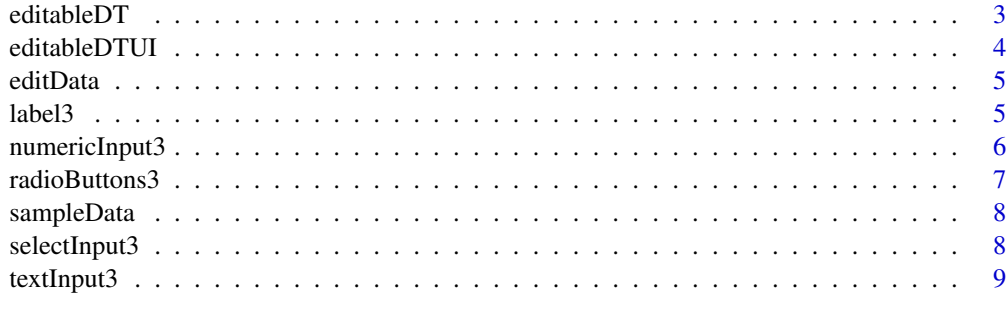

#### $\blacksquare$

checkboxInput3 *Create a side-by-side checkboxInput*

# Description

Create a side-by-side checkboxInput

#### Usage

checkboxInput3(inputId, label, value = FALSE, width = 100)

# Arguments

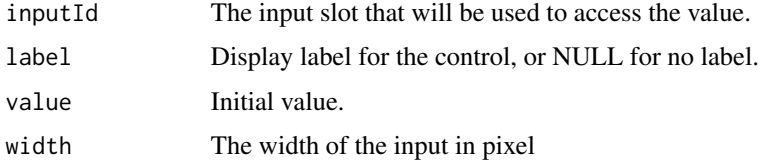

```
library(shiny)
# Only run examples in interactive R sessions
if (interactive()) {
  ui <- fluidPage(
        label3("Welcome"),
         checkboxInput3("somevalue", "Some value", FALSE),
        verbatimTextOutput("value")
  )
  server <- function(input, output) {
       output$value <- renderText({ input$somevalue })
  }
  shinyApp(ui, server)
}
```
<span id="page-2-0"></span>

#### Description

Create a side-by-side dateInput

# Usage

```
dateInput3(inputId, label, width = 100, ...)
```
# Arguments

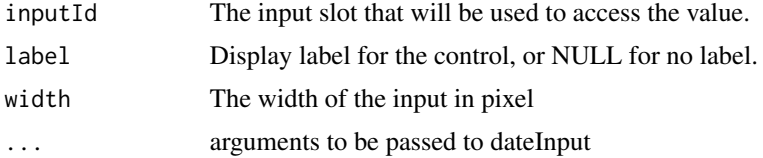

#### Examples

```
library(shiny)
# Only run examples in interactive R sessions
if (interactive()) {
  ui <- fluidPage(
         label3("Welcome"),
         dateInput3("date", "date"),
         verbatimTextOutput("value")
  \mathcal{L}server <- function(input, output) {
        output$value <- renderText({ input$date })
  }
  shinyApp(ui, server)
}
```
editableDT *Server function of editData Shiny module*

# Description

Server function of editData Shiny module

#### Usage

```
editableDT(input, output, session, dataname = reactive(""),
  data = reactive(NULL), inputwidth = reactive(100))
```
#### Arguments

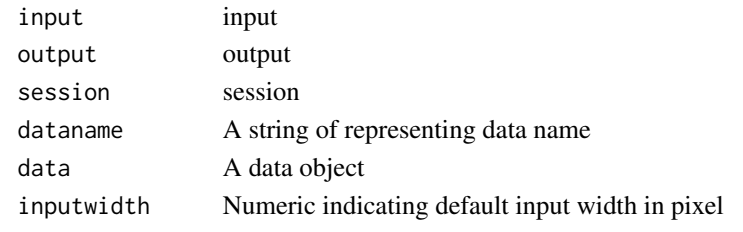

editableDTUI *UI of editData Shiny module*

#### Description

UI of editData Shiny module

#### Usage

editableDTUI(id)

#### Arguments

id A string

```
library(shiny)
# Only run examples in interactive R sessions
if (interactive()) {
ui <- fluidPage(
    textInput("mydata","Enter data name",value="mtcars"),
    editableDTUI("table1"),
   verbatimTextOutput("test"),
    editableDTUI("table2"),
    verbatimTextOutput("test2")
)
server <- function(input, output) {
   df=callModule(editableDT,"table1",dataname=reactive(input$mydata),inputwidth=reactive(170))
    output$test=renderPrint({
         str(df())
    })
    mydf<-editData::sampleData
    df2=callModule(editableDT,"table2",data=reactive(mydf))
    output$test2=renderPrint({
         str(df2())
    })
}
shinyApp(ui, server)
}
```
<span id="page-3-0"></span>

<span id="page-4-0"></span>

#### Description

A shiny app for editing a 'data.frame'

#### Usage

```
editData(data = NULL, viewer = "dialog")
```
# Arguments

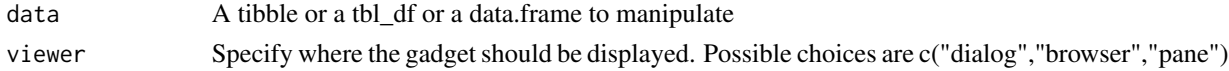

# Value

A manipulated 'data.frame' or NULL

# Examples

```
library(shiny)
library(editData)
# Only run examples in interactive R sessions
if (interactive()) {
    result<-editData(mtcars)
    result
}
```
label3 *Create a side-by-side label*

# Description

Create a side-by-side label

# Usage

```
label3(label, width = 100, bg = NULL, ...)
```
# Arguments

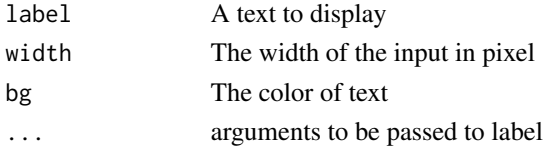

# Examples

```
library(shiny)
# Only run examples in interactive R sessions
if (interactive()) {
  ui <- fluidPage(
         label3("Welcome"),
         checkboxInput3("somevalue", "Some value", FALSE),
         verbatimTextOutput("value")
  \lambdaserver <- function(input, output) {
        output$value <- renderText({ input$somevalue })
  }
  shinyApp(ui, server)
}
```
numericInput3 *Create a side-by-side numericInput*

# Description

Create a side-by-side numericInput

#### Usage

```
numericInput3(inputId, label, value, min = NA, max = NA, step = NA,
 width = 100, ...
```
#### Arguments

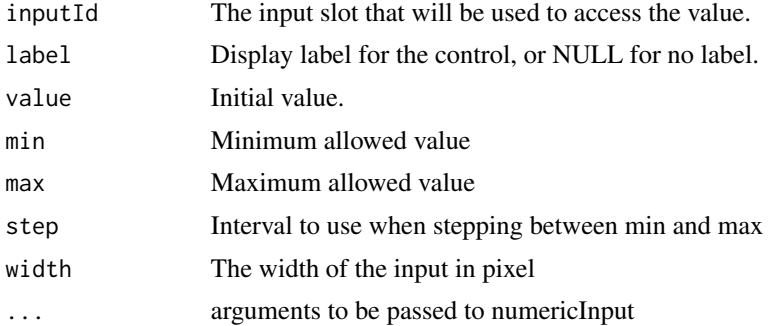

```
library(shiny)
# Only run examples in interactive R sessions
if (interactive()) {
 ui <- fluidPage(
        textInput3("id", "id", ""),
        numericInput3("score","score",value=1)
```
<span id="page-5-0"></span>

# <span id="page-6-0"></span>radioButtons3 7

```
\mathcal{L}server <- function(input, output) {
    }
    shinyApp(ui, server)
}
```
radioButtons3 *Create a side-by-side radioButtons*

#### Description

Create a side-by-side radioButtons

# Usage

```
radioButtons3(inputId, label, choices, bg = NULL, labelwidth = 100,
  inline = FALSE, align = "right", ...)
```
# Arguments

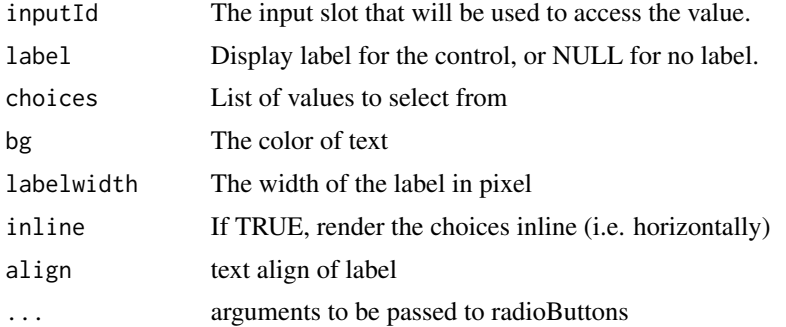

```
library(shiny)
# Only run examples in interactive R sessions
if (interactive()) {
  ui <- fluidPage(
         label3("Welcome"),
         radioButtons3("mydata", "mydata", choices=c("mtcars","iris")),
         verbatimTextOutput("value")
  \mathcal{L}server <- function(input, output) {
        output$value <- renderText({ input$mydata })
  }
  shinyApp(ui, server)
}
```
<span id="page-7-0"></span>

# Description

A sample dataset containing data for 4 people

#### Usage

sampleData

# Format

A data.frame with 4 rows and 6 variables:

name Last name age age in years country Country Name sex sex, A factor with two levels. bloodType Blood Type. A factor with four levels date Date

selectInput3 *Create a side-by-side selectInput*

# **Description**

Create a side-by-side selectInput

#### Usage

 $selectInput3(..., width = 100)$ 

# Arguments

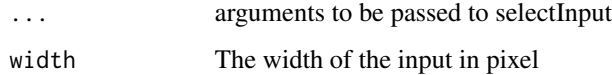

#### <span id="page-8-0"></span>textInput3 9

# Examples

```
library(shiny)
# Only run examples in interactive R sessions
if (interactive()) {
  ui <- fluidPage(
         selectInput3("sex", "sex", choices=c("Male","Female")),
       selectInput3("smoking", "smokingStatus", choices=c("Never","Ex-smoker","Smoker"))
    \lambdaserver <- function(input, output) {
    }
    shinyApp(ui, server)
}
```
textInput3 *Create a side-by-side textInput control for entry of unstructured text values*

#### Description

Create a side-by-side textInput control for entry of unstructured text values

#### Usage

```
textInput3(inputId, label, value = "", width = 100, bg = NULL, ...)
```
#### Arguments

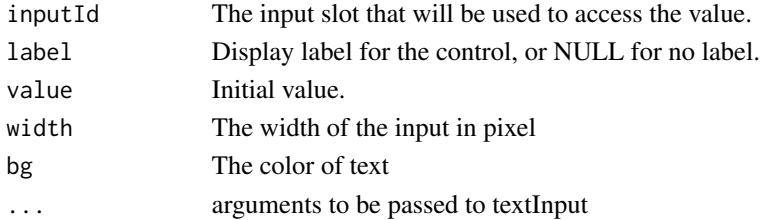

```
library(shiny)
# Only run examples in interactive R sessions
if (interactive()) {
  ui <- fluidPage(
         textInput3("id", "id", ""),
         textInput3("name","name","")
    \lambdaserver <- function(input, output) {
    }
    shinyApp(ui, server)
}
```
# <span id="page-9-0"></span>Index

∗Topic datasets sampleData, [8](#page-7-0)

checkboxInput3, [2](#page-1-0)

dateInput3, [3](#page-2-0)

editableDT, [3](#page-2-0) editableDTUI, [4](#page-3-0) editData, [5](#page-4-0)

label3, [5](#page-4-0)

numericInput3, [6](#page-5-0)

radioButtons3, [7](#page-6-0)

sampleData, [8](#page-7-0) selectInput3, [8](#page-7-0)

textInput3, [9](#page-8-0)